## 110 學年度下學期重補修正式選課後一次加選作業流程

## 點按一次加選後,可看到正式選課(111年3月7日7時59分截止)後,成功選到的課程資 料。

注意:雖然選成功了,但可能選課人數未達開班基準,加選後仍不足,即不開班。 **た 七線上選課系統 欣河中學** 

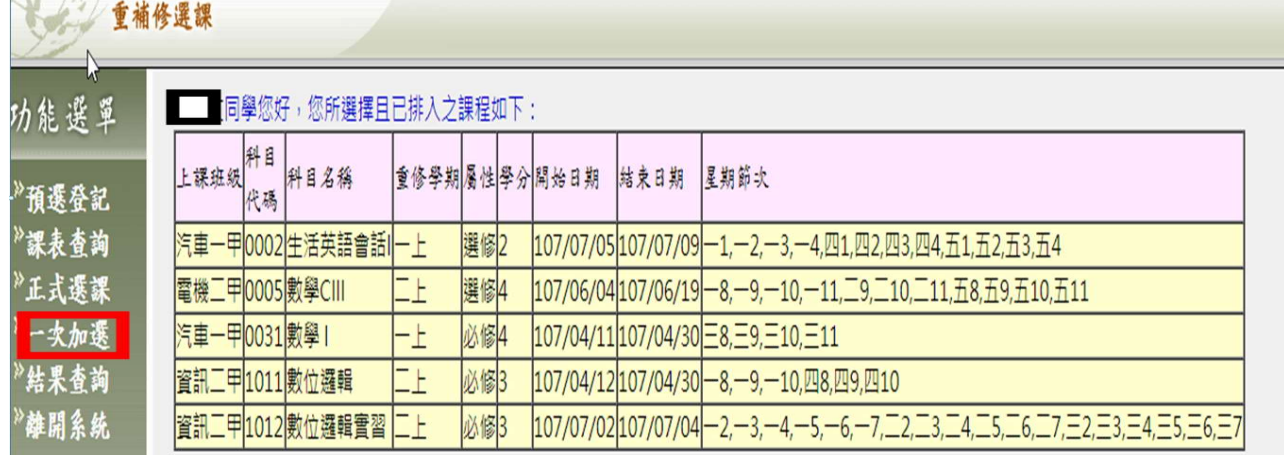

二、 下方有加選課程,若勾選方塊呈現灰階,表示在正式選課時已完成選課,故不得選取。

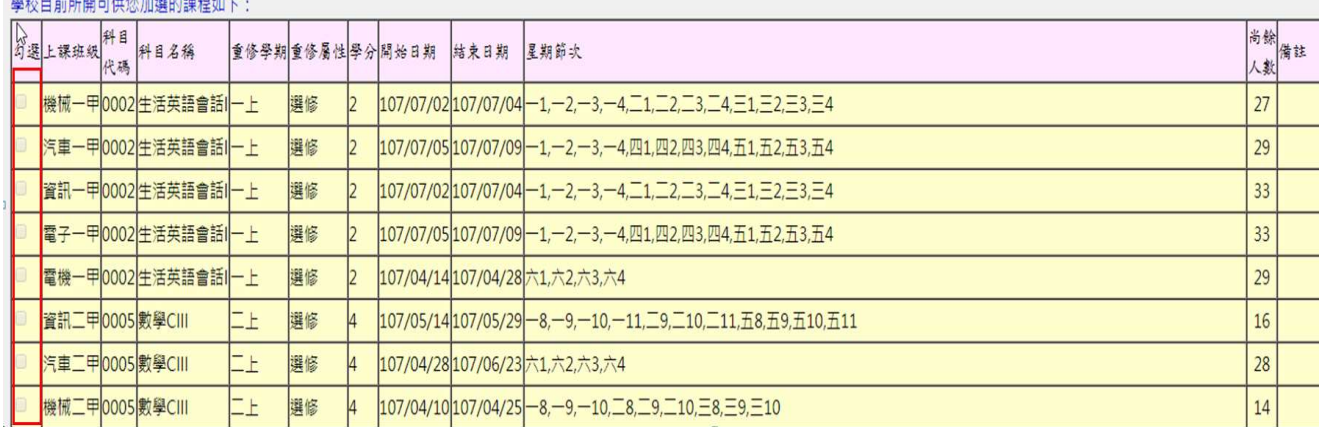

三、 若勾選方塊為正常可選,表示可進行加選。請鼓勵有需求尚未選課的同學也來選課, 以增加該班選課人數,達到開課基準,才能順利開課。理論科目7人以上,實習科目 5 人以上為學校開課基準。

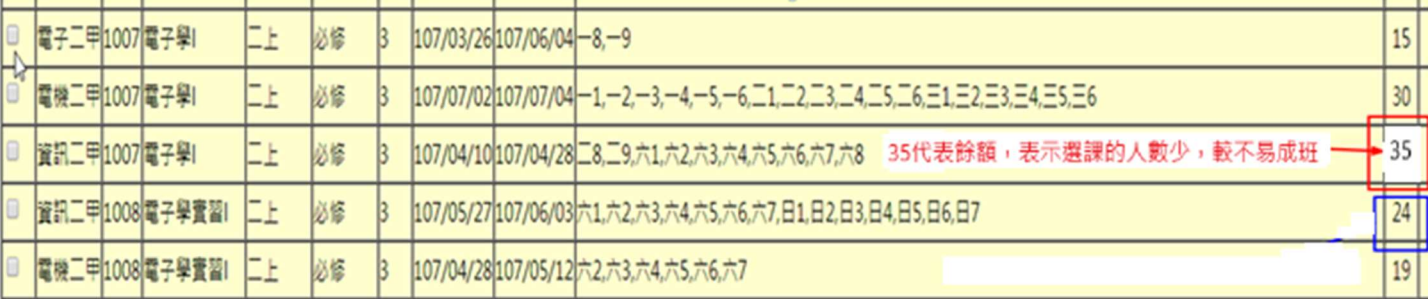

- 四、 在選課結束後 (包括正式選課及一次加選),未達開課基準的班別,選課系統會予以刪 除該開課資料,學校將不會開班。
- 五、 最後成功開班的課程一覽表,請留意本校網路公告,務必準時繳費及上課。
- 六、 一次加選時程:111 年 3 月 7 日 14 時 0 分至 111 年 3 月 8 日 12 時 30 分。